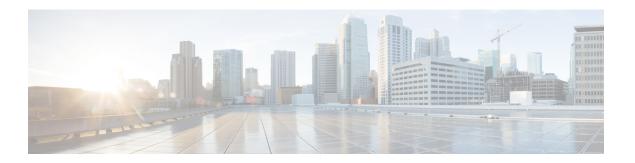

## **Cellular Commands**

- lte gps (cellular), on page 1
- Ite sim, on page 3
- profile id, on page 3
- lte gps constellation, on page 5
- Ite modem crash-action, on page 5
- lte profile reset, on page 6
- Ite modem dm-log, on page 7
- lte450 profile, on page 8
- lte450 credential, on page 10
- lte450 band, on page 11

# Ite gps (cellular)

To configure Global Positioning System (GPS) parameters for a cellular router, use the **lte gps** command in cellular configuration mode. To delete the GPS configuration parameters, use the no form of this command.

lte gps { mode { ms-based | standalone } [ enable ] [ nmea [ ip udp ipv4-address ] ] | enable [ mode
{ ms-based | standalone } ] [ nmea [ ip udp ipv4-address ] ] | nmea [ ip udp source-ip-address
destination-ip-address port ] }

## no lte gps

#### **Syntax Description**

| lte gps | Enables GPS on the LTE PIM module in the $0/x/0$ section of the controller cellular configuration.                                                                                                    |
|---------|----------------------------------------------------------------------------------------------------|
| mode    | Specifies the mode.                                                                                                    |
|         | • ms-based: Use mobile station-based assistance, also called assisted GPS mode, when determining position. In this mode, a network data session is used to obtain the GPS satellite locations, resulting in a faster fix of location coordinates. |
|         | • standalone: Use satellite information when determining position.                                                                                                    |
|         | Note The standalone parameter is currently not supported for geofencing.                                                                                                    |

| ms-based                                            | Enables ms-based assistance.                                                                                                    |
|-----------------------------------------------------|----------------------------------------------------------------------------------------------------|
|                                                     | Note We recommend using ms-based mode with a SIM card plugged in and a GPS antenna connected to the LTE pluggable module GPS port.                                  |
|                                                     | For more information, see Cisco 4G Indoor/Outdoor Active GPS Antenna (GPS-ACT-ANTM-SMA).                                                                            |
| standalone                                          | Enables standalone mode.                                                                                                    |
|                                                     | If there is no SIM card inserted, you can use <b>standalone</b> mode.                                                                                               |
|                                                     | Note The standalone parameter is currently not supported for geofencing.                                                                                            |
| enable                                              | Enables the GPS features. Use this command to enable the GPS feature if GPS has been disabled for any reason.                                                       |
| nmea                                                | Enables the use of National Marine Electronics Association (NMEA) streams to Cisco IOS applications for listening to the specified port on the destination address. |
| ip                                                  | (Optional) Enables the redirection of GPS NMEA streams to the destination IP address.                                                                               |
|                                                     | Note This parameter is not used for configuring geofencing.                                                                                                    |
| <b>udp</b> source-ip-address destination-ip-address | (Optional) Enables the redirection of GPS NMEA streams to the source and destination IP address and port.                                                           |
| port                                                | Note This parameter is not used for configuring geofencing.                                                                                                    |

#### **Command Modes**

controller Cellular 0/x/0 (config-Cellular-0/x/0)

## **Command History**

| Release                                      | Modification                                                     |
|----------------------------------------------|------------------------------------------------------------------|
| Cisco IOS XE Catalyst SD-WAN Release 17.6.1a | Command qualified for use in Cisco SD-WAN Manager CLI templates. |

## **Usage Guidelines**

If multiple LTE pluggable module slots are present in the platform chassis, we recommend that you configure GPS on only one of the LTE pluggable module slots and use the slot for GPS coverage.

## **Examples**

The following example enables GPS on the LTE PIM module:

Device(config)# controller Cellular 0/2/0 Device(config-Cellular-0/2/0)# 1te gps enable

The following example sets ms-based assistance on the LTE PIM module:

Device(config-Cellular-0/2/0)# 1te gps mode ms-based

The following example configures nmea on the LTE PIM module:

Device (config-Cellular-0/2/0) # 1te qps nmea

## Ite sim

To configure Subscriber Identity Module (SIM) parameters for a cellular router, use the **lte sim** command in cellular configuration mode. To delete the SIM configuration parameters, use the no form of this command.

**Ite sim** [ attach-profile attach-profile data-profile slot slot ]

#### no lte sim

## **Syntax Description**

| lte sim        | Enables SIM on the LTE cellular module in the $0/x/0$ section of the controller cellular configuration.        |
|----------------|----------------------------------------------------------------------------------------------------|
| attach-profile | Attaches the profile on the LTE PIM module in the $0/x/0$ section of the controller cellular configuration.    |
| data-profile   | Default profile on the LTE PIM module in the 0/x/0 section of the controller cellular configuration.           |
| slot           | SIM slot that contains the SIM to configure. Valid values are 0 (primary SIM card) and 1 (secondary SIM card). |

#### **Command Modes**

controller Cellular 0/x/0 (config-Cellular-0/x/0)

| Release                                      | Modification                                                     |
|----------------------------------------------|------------------------------------------------------------------|
| Cisco IOS XE Catalyst SD-WAN Release 17.6.1a | Command qualified for use in Cisco SD-WAN Manager CLI templates. |

#### **Usage Guidelines**

Dual Subscriber Identity Module (SIM) provides reliability and multihoming capabilities over LTE and HSPA-based networks. With two LTE modems, the IR829 enables concurrent connectivity to two cellular networks for high reliability, enhanced data throughputs, load balancing and differentiated services.

#### Example

The following example enables SIM on the LTE SIM module:

### **Examples**

```
Device(config)# controller Cellular 0/2/0
Device(config-Cellular-0/2/0)# lte sim enable
Device(config-Cellular-0/2/0)# lte sim attach-profile 1 data-profile 1 slot 0
```

# profile id

To create a data profile for a device, use the **profile id** command in cellular configuration mode. To set the command to the default state, use the **no** form of this command.

profile id id apn name [authentication auth\_type username username password password ][pdn-type
pdn\_type ][slot slot\_number ]

#### no profile id id

## **Syntax Description**

| id                       | Identification number of the data profile. Valid values are from 1 to 16.                                                                                                    |
|--------------------------|----------------------------------------------------------------------------------------------------|
| apn name                 | Name of the access point network of the service provider                                                                                                    |
| authentication auth_type | Authentication type used for APN access. Valid values are:  • chap: Use CHAP authentication only.  • pap: Use PAP authentication only.  • pap_chap: Use PAP or CHAP authentication. |
| username username        | Username provided by the service provider for APN access authentication. Required if the authentication type is <b>chap</b> , <b>pap</b> , or <b>pap_chap</b> , otherwise not used. |
| password password        | Password provided by the service provider for APN access authentication. Required if the authentication type is <b>chap</b> , <b>pap</b> , or <b>pap_chap</b> , otherwise not used. |
| <b>pdn-type</b> pdn_type | Type of packet data matching used for APN access. Valid values are:  • ipv4: IPv4 type bearer.  • ipv4o6: IPv4v6 type bearer.  • ipv6: IPv6 type bearer.                            |
| slot-number slot_number  | SIM slot that contains the SIM to configure. Valid values are 0 (primary SIM card) and 1 (secondary SIM card).                                                                      |

## **Command Default**

By default, when the Auto SIM feature is enabled on a modem, a data profile is selected based on the modem firmware.

#### **Command Modes**

Controller cellular configuration (controller-cellular)

#### **Command History**

| Release                     | Modification                 |
|-----------------------------|------------------------------|
| Cisco SD-WAN Release 20.8.1 | This command was introduced. |

#### **Usage Guidelines**

If a device contains two SIM cards, you can create a separate data profile for each SIM card.

## **Examples**

The following example shows how to configure a data profile for the primary SIM card in a device:

controller Cellular 0/1/0 profile id 6 apn test authentication chap username admin password my\_password pdn-type ipv4 slot 0

# Ite gps constellation

To configure the Global Navigation Satellite System (GNSS) constellations on a Cisco IOS XE Catalyst SD-WAN device, use the **Ite gps constellation** command in cellular configuration mode. To disable the GNSS settings, use the **no** form of this command.

lte gps constellation { beidou | galileo | glonass | gps | gnss }

#### no lte gps constellation

| beidou  | Enable <b>beidou</b> as an active constellation.           |
|---------|------------------------------------------------------------|
| galileo | Enable <b>galileo</b> as an active constellation.          |
| glonass | Enable <b>glonass</b> as an active constellation.          |
| gps     | Enable <b>gps</b> as an active constellation.              |
| gnss    | Choose <b>gnss</b> to enable multiple GNSS constellations. |

#### **Command Default**

No default behavior or values.

#### **Command Modes**

Controller cellular configuration (controller-cellular)

#### **Command History**

| Release                                       | Modification                                                              |
|-----------------------------------------------|---------------------------------------------------------------------------|
| Cisco IOS XE Catalyst SD-WAN Release 17.15.1a | Command qualified for use in Cisco Catalyst SD-WAN Manager CLI templates. |

#### **Examples**

The following example shows how to configure GNSS constellation on a Cisco IOS XE Catalyst SD-WAN device:

```
Device(config)# controller cellular 0/1/0
Device(config-controller)# lte gps constellation gps
```

## Ite modem crash-action

To configure the lte-modem crash-action on a Cisco IOS XE Catalyst SD-WAN device, use either of these two commands in cellular configuration mode.

Ite modem crash-action {auto-collect|boot-and-hold}

To disable the crash-action auto-collect settings, use this command.

no lte modem crash-action auto-collect

### **Syntax Description**

#### Table 1:

| auto-collect  | The modem recovers within one minute and automatically generates crash dump log.  When the modem crashes, the modem will go to Boot and Hold mode. The user can detect this mode with this option configured and collect the modem crash dump automatically. When the crash dump is collected, the user can reset the modem, which will go to <b>online</b> mode. |
|---------------|----------------------------------------------------------------------------------------------------|
| boot-and-hold | When the modem crashes, the modem will go to <b>Boot</b> and <b>Hold</b> mode. The user has the option to collect the modem crash dump manually. The modem will stay in this mode until modem crash dump is collected.                                                                                                    |

#### **Command Default**

No default behavior or values.

#### **Command Modes**

Cellular configuration mode

## **Command History**

| Release | Modification                                                           |
|---------|------------------------------------------------------------------------|
| 3       | The command <b>Ite modem crash-action auto-collect</b> was introduced. |

### **Example**

The following example shows how to configure lte-modem-crash-action in a device:

```
Router(config-controller) #lte modem crash-action ?
auto-collect Remain in crash state and auto collect crash dump
boot-and-hold Remain in crash stateRouter(config-controller) #lte modem crash-action
auto-collect
```

# Ite profile reset

To reset the configuration of a cellular modem operating on a Cisco IOS XE Catalyst SD-WAN device, use the **cellular** *slot* **lte profile reset** command in cellular configuration mode.

#### **Syntax Description**

| lte profile reset | Resets the configured modem slot profile to the |
|-------------------|-------------------------------------------------|
|                   | factory default profile.                        |

#### **Command Default**

No default behavior or values.

#### **Command Modes**

Cellular configuration mode

## **Command History**

| Release                                       | Modification                                                              |
|-----------------------------------------------|---------------------------------------------------------------------------|
| Cisco IOS XE Catalyst SD-WAN Release 17.18.1a | The command <b>cellular</b> slot <b>lte profile reset</b> was introduced. |

## **Example**

The following example shows how to configure **cellular <slot> lte profile reset** in a device:

CellularGateway# cellular 0/2/0 profile-reset

# Ite modem dm-log

To configure integrated Diagnostic Monitor (DM) logging to monitor traffic on a modem, use the **lte modem dm-log** command in controller cellular configuration mode.

Ite modem dm-log  $\{$  enable | filesize size | filter location : filename | output path URL | rotation | size log-size  $\}$ 

## **Syntax Description**

| Enables, disables, or modifies the cellular configuration on a LTE PIM module in the $0/x/0$ section of the controller cellular configuration.                                                              |
|----------------------------------------------------------------------------------------------------|
| Enables DM logging.                                                                                                    |
| Specifies the maximum log file size, in MB. Range is from 1 to 64. Default is 20.                                                                                                    |
| Specifies the DM log filter file location and filename. These are the valid values for the <i>location</i> parameter: <b>flash0</b> , <b>flash1</b> , <b>flash</b> , <b>usbflash0</b> , or <b>usbflash1</b> |
| <b>Note:</b> If you do not specify a DM log filter file, the command uses a generic filter file which comes with the diagnostic software tool.                                                              |
| Note: Supported file format: SQF                                                                                                    |
| Specifies the location for storing the DM logging output files. The router's flash storage is the default path.                                                                                             |
| Enables log rotation.                                                                                                    |
| <b>Note:</b> The <b>rotation</b> option is only supported if you store the log files on the router flash drive or a USB flash drive.                                                                        |
| Maximum log size (MB).                                                                                                    |
| Range: 0 to 1024                                                                                                    |
| Default: 64                                                                                                    |
|                                                                                                    |

#### **Command Default**

No default behavior or values.

#### **Command Modes**

controller cellular configuration (config-Cellular-0/x/0)

#### **Command History**

| Release                                      | Modification                                                     |
|----------------------------------------------|------------------------------------------------------------------|
| Cisco IOS XE Catalyst SD-WAN Release 17.6.1a | Command qualified for use in Cisco SD-WAN Manager CLI templates. |

#### **Usage Guidelines**

When you modify the dm-log configuration from the CLI or via Cisco SD-WAN Manager, you may see the following message:

```
Log rotation is enabled, please make sure DM logging file size is smaller than 64MB, the default maximum log size before removing "modem dm-log size" cfg."
```

In such cases, update the lte modem dm-log filesize configuration to remove or modify the rest of the dm-log settings. You can achieve this in two ways.

**Option 1**: Remove the dm-log filesize configuration and then update the rest of the dm-log configurations.

```
Device# config-transaction
admin connected from 10.0.0.1 using console on Device
Device(config)# controller Cellular 0/2/0
Device(config-Cellular-0/2/0)# no lte modem dm-log filesize 64
Device(config-Cellular-0/2/0)# commit
Commit complete.
Device(config-Cellular-0/2/0)# end
Device#
```

**Option 2**: Update the dm-log filesize configuration to a value less than 64 and then update the rest of the dm-log configurations.

```
Device# config-t
admin connected from 10.0.0.1 using console on Device
Device (config) # controller Cellular 0/2/0
Device (config-Cellular-0/2/0) # 1te modem dm-log filesize 25
Device (config-Cellular-0/2/0) # commit
Commit complete.
Device (config-Cellular-0/2/0) # no lte modem dm-log size 1024
Device (config-Cellular-0/2/0) \# no lte modem dm-log rotation
Device (config-Cellular-0/2/0) # commit
Commit complete.
Device (config-Cellular-0/2/0) # end
Device# show running-config controller Cellular 0/2/0
Building configuration ...
Current configuration: 266 bytes
controller Cellular 0/2/0
lte modem dm-log filesize 25
profile id 1 apn internet authentication none pdn-type ipv4
profile id 2 apn embb authentication none pdn-type ipv4 slice-type 1
profile id 3 apn urllc authentication none pdn-type ipv4 slice-type 2
```

## Ite450 profile

To create a profile for a P-LTE-450 module in a device, specifying connection parameters such as profile ID, APN, authentication, PDN type, and VLAN, use the **lte450 profile** command in global configuration mode. To set the command to the default state, use the **no** form of this command.

**lte450 profile** id *id* **apn** *apn\_name* [ **authentication** *auth\_type* **username** *username* **password** *password* ] [ **pdn-type** *pdn\_type* ] [ **vlan** *vlan\_id* ]

#### no profile id id

## **Syntax Description**

| id                       | Identification number of the data profile. Valid values             |
|--------------------------|---------------------------------------------------------------------|
|                          | are from 1 to 3.                                                    |
| apn apn_name             | Name of the access point network of the service provider.           |
| authentication auth_type | Authentication type used for APN access. Valid values are:          |
|                          | • chap: Use CHAP authentication only.                               |
|                          | • pap: Use PAP authentication only.                                 |
|                          | • none: Use none authentication.                                    |
| pdn-type pdn_type        | Type of packet data matching used for APN access. Valid values are: |
|                          | • ipv4: IPv4 type bearer.                                           |
|                          | • ipv4v6: IPV4V6 type bearer.                                       |
|                          | • ipv6: IPv6 type bearer.                                           |
| vlan vlan_id             | Configures VLAN settings for the APN.                               |
|                          | VLAN ID is the VLAN number. The range is 1 to 4094.                 |

#### **Command Default**

No default behavior or values.

## **Command Modes**

Interface configuration (config-if)

Global configuration (config)

## **Command History**

| Release                                       | Modification                 |
|-----------------------------------------------|------------------------------|
| Cisco IOS XE Catalyst SD-WAN Release 17.18.1a | This command was introduced. |

## **Usage Guidelines**

- Configure the username and password of the P-LTE-450 module, see **lte450 credential** command.
- Provide an appropriate apn\_name such as internet. It should be communicated by your service provider.
- Provide an appropriate *vlan\_id* such as **2**.

## **Examples**

The following example shows how to configure a profile for P-LTE-450 module in a device:

Device(config) #interface GigabitEthernet0/4/0 Device(config-if) #no shutdown

```
Device(config-if) #ip address dhcp
Device(config-if) #negotiation auto
Device(config-if) #lte450 credential username admin password VzbhPxZJ42WUhPHB
Device(config-if) #lte450 band 31
Device(config-if) #lte450 profile id 2 apn internet authentication none pdn-type ipv4 vlan
2
Device(config-if) #Exit
Device(config) #interface GigabitEthernet0/4/0.2
Device(config-if) #description LTE450 Interface
Device(config-if) #no shutdown
Device(config-if) #encapsulation dot1Q 2
Device(config-if) #ip address dhcp
```

## Ite450 credential

To configure authentication credentials for an P-LTE-450 module in a device, use the **lte450 credential** command in global configuration mode. To remove the credentials configuration, use the **no** form of this command.

lte450 credential username username password password

#### no credential

#### **Syntax Description**

| username username | Username provided by the service provider for APN access authentication. Required if the authentication type is <b>chap</b> , <b>pap</b> , or <b>none</b> . |
|-------------------|----------------------------------------------------------------------------------------------------|
|                   | If the authentication type is none, username and password fields will not be required.                                                                      |
| password password | Password is the password on the sticker label that comes with the P-LTE-450 module.                                                                         |

#### **Command Default**

No default behavior or values.

#### **Command Modes**

Interface configuration (config-if)

Global configuration (config)

## **Command History**

| Release                                       | Modification                 |
|-----------------------------------------------|------------------------------|
| Cisco IOS XE Catalyst SD-WAN Release 17.18.1a | This command was introduced. |

### **Usage Guidelines**

password is the password on the sticker label that comes with the P-LTE-450 module.

#### **Examples**

The following example shows how to configure the usename and password for a P-LTE-450 module in a device.

```
Device (config) #interface GigabitEthernet0/4/0
Device (config-if) #no shutdown
Device (config-if) #ip address dhcp
```

```
Device(config-if) #negotiation auto
Device(config-if) #lte450 credential username admin password VzbhPxJ42WUhHB
Device(config-if) #lte450 band 31
Device(config-if) #lte450 profile id 2 apn internet authentication none pdn-type ipv4 vlan
2
Device(config-if) #Exit
```

## Ite450 band

To configure a band for an LTE 450 MHz module in a device, use the **lte450 band** command in global configuration mode. To delete the credential configuration, use the **no** form of this command.

**lte450 band** { **31** | **72** }

no band

## **Syntax Description**

| lte450 band | Specifies the the modem band.    |
|-------------|----------------------------------|
| 31          | Specifies LTE band 31 (450 MHz). |
| 72          | Specifies LTE band 72 (450 MHz). |

#### **Command Default**

No default behavior or values.

#### **Command Modes**

Interface configuration (config-if)

Global configuration (config)

#### **Command History**

| Release                                       | Modification                 |
|-----------------------------------------------|------------------------------|
| Cisco IOS XE Catalyst SD-WAN Release 17.18.1a | This command was introduced. |

#### **Usage Guidelines**

Use band 31 or 72.

### **Examples**

The following example shows how to configure the band for P-LTE-450 module in a device:

```
Device(config) #interface GigabitEthernet0/4/0
Device(config-if) #no shutdown
Device(config-if) #ip address dhcp
Device(config-if) #negotiation auto
Device(config-if) #lte450 credential username admin password VzbhPxZJ42WUhPHB
Device(config-if) #lte450 band 31
Device(config-if) #lte450 profile id 2 apn internet authentication none pdn-type ipv4 vlan
2
Device(config-if) #Exit
```

Ite450 band